Троицкий авиационный технический колледж – филиал МГТУ ГА

 СОГЛАСОВАНО Председатель ЦК ПЭВМ \_\_\_\_\_\_\_\_\_\_\_\_\_\_\_И.А. Гончаренко «\_\_\_\_\_»\_\_\_\_\_\_\_\_\_\_\_\_\_\_ 2020 г.

#### **ПЛАН ОТКРЫТОГО УРОКА**

# **ПМ 02. Разработка и администрирование баз данных МДК 02.01. Инфокоммуникационные системы и сети Курс 3**

(Часть 1 - компьютерные сети)

**Тема занятия:** «Монтаж сетевых разъёмов и коммуникационных розеток».

**Методическая тема:** Использование активных форм обучения с целью формирования практических навыков.

#### **Цели урока.**

#### *Обучающая:*

 - сформировать у учащихся умения и навыки по обжиму (опрессовке) кабеля «витая пара».

#### *Развивающая:*

 - продолжить развитие самостоятельности мышления, умения соблюдать последовательность задания при подготовке агрегата, соблюдать ТБ при выполнении задания.

#### *Воспитывающая:*

 - воспитать у учащихся любовь к профессии системного администратора и монтажника, уважение к людям труда, чувства гордости по своей профессии.

#### **Общие компетенции:**

ОК 1. Понимать сущность и социальную значимость своей будущей профессии, проявлять к ней устойчивый интерес.

ОК 2. Организовывать собственную деятельность, выбирать типовые методы и способы выполнения профессиональных задач, оценивать их эффективность и качество.

ОК 3. Принимать решения в стандартных и нестандартных ситуациях и нести за них ответственность.

ОК 4. Осуществлять поиск и использование информации, необходимой для эффективного выполнения профессиональных задач, профессионального и личностного развития.

ОК 5. Использовать информационно-коммуникационные технологии в профессиональной деятельности.

ОК 6. Работать в коллективе и в команде, эффективно общаться с коллегами, руководством, потребителями.

ОК 7. Брать на себя ответственность за работу членов команды (подчиненных), за результат выполнения заданий.

ОК 8. Самостоятельно определять задачи профессионального и личностного развития, заниматься самообразованием, осознанно планировать повышение квалификации.

ОК 9. Ориентироваться в условиях частой смены технологий в профессиональной деятельности.

#### **Профессиональные компетенции**

ПК 3.1. Анализировать проектную и техническую документацию на уровне взаимодействия компонент программного обеспечения.

ПК 3.2. Выполнять интеграцию модулей в программную систему.

ПК 3.3. Выполнять отладку программного продукта с использованием специализированных программных средств.

ПК 3.4. Осуществлять разработку тестовых наборов и тестовых сценариев.

ПК 3.5. Производить инспектирование компонент программного продукта на предмет соответствия стандартам кодирования.

ПК 3.6. Разрабатывать технологическую документацию.

**1. Тип урока:** урок совершенствования ЗУН.

**2. Вид урока**: урок практических работ.

#### **3**. **Методы :**

*Обучения:* показательный, диалогический.

*Преподавания:* объяснительный, стимулирующий, инструктивный.

*Учения:* репродуктивный, частично-поисковый, практический.

#### **Межпредметные связи :**

дисциплины: архитектура компьютерных систем, технические средства информатизации, основы электротехники, иностранный язык (английский), программное обеспечение компьютерных сетей.

#### **Внутри предметные связи:**

Тема 2.2. Конфигурация ЛВС

Тема 2.3. Функции аппаратуры ЛВС.

Тема 2.4. Проектирование сети.

#### **Материально - техническое оснащение урока.**

Мультимедиа-проектор, видео презентация для урока, кримперы, стрипперы, LAN-тестер, кабель «витая пара», коннекторы, розетки, инструкционнотехнологическая карта.

Источники информации:

<https://cable.ru/articles/id-2016.php> - Обжим витой пары <https://www.youtube.com/watch?v=hHEXS6i8DRE> – Заделка витой пары **Время на занятие – 2 акад. часа.**

# **ХОД УРОКА.**

#### **I. Организационная часть 5 мин:**

1. Проверить явку учащихся.

- 2. Проверить внешнего вида обучающихся.
- 3. Проверка готовности к занятию.

#### **II. Актуализация опорных знаний умений и навыков 5 мин:**

- 1. Сообщение темы и цели занятия
- 2. Краткое изложение о необходимости данного урока.

#### **III. Формирование умении и навыков выполнения 10 мин:**

- 1. Вводный инструктаж.
- 2 Проверка теоретических знаний.
- 3 Ознакомить с ТБ при выполнении задания.
- 4 Просмотр видео (перед просмотром необходимо объяснить, что необходимо уделить внимание на особенности опрессовки).
	- 5 Показ последовательности выполнения задания.
- 6 Выдача инструментов, расходных материалов и учебнойтехнологической документации.

# **IV**. **Самостоятельная работа учащихся – 60 мин.**

- 1. Выполнение заданий по инструкционной-технологической № 1.
- 2. Текущий инструктаж целевые обходы учащихся:
- 2.1. Выполнение операции указанных по технологической карте.
- 2.2. Проверить правильность выполнения задания.
- 2.3. Соблюдать технику безопасности, контролировать приемы выполнения задания.

3. Ознакомить обучающихся с эталонным образцом обжима (опрессовки) кабеля «витая пара» - патч-кордом.

# **Перерыв – 5 мин:**

4. Выполнение заданий по инструкционной-технологической № 2.

- 5. Текущий инструктаж целевые обходы учащихся:
- 5.1. Выполнение операции указанных по технологической карте.
- 5.2. Проверить правильность выполнения задания.
- 5.3. Соблюдать технику безопасности, контролировать приемы выполнения задания.

# **V. Заключительная часть - 10 мин:**

# **Рефлекция.**

# **Вопросы (для самоанализа).**

1. Как вы оцениваете свою работу по обжиму (опрессовке) кабеля «витая пара» коннекторами RJ-45?

- 2. Какие варианты обжима на ваш взгляд особенно трудно выполнить?
- 3. Можете ли вы самостоятельно выполнить сегодняшний обжим?
- 4. Чем понравился этот урок практического обучения?

# **Подведение итогов.**

1. Оценить работу учащихся.

2. Сообщить о хороших результатах работы. (Благодарить учащихся).

3. Анализ допущенных ошибок учащимися. (Вспомнить о видео презентации урока).

4. Уборка рабочих мест. (Сообщить благодарность учащимся за уборку рабочих мест).

**Домашнее задание.** Ознакомиться с порядком и подготовкой к разварке (сварке) волоконно-оптических кабелей (поиск информации и видео в сети Интернет).

#### **ИНСТРУКЦИОННО – ТЕХНОЛОГИЧЕСКАЯ КАРТА №1**

Инструкция по обжиму витой пары.

Для обжимки кабеля понадобится:

1. Кабель типа витая пара

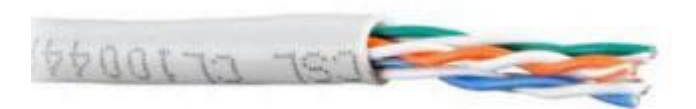

2. Коннекторы RJ-45. Также для увеличения влаго- и пылезащиты контактной площадки коннектора можно использовать специальный пластиковый колпачок (но не обязательно)

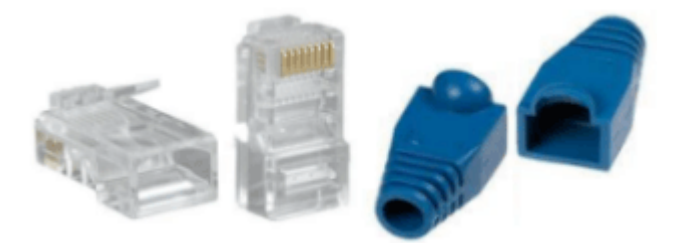

3. Обжимной инструмент (его еще называют обжимные клещи или кримпер):

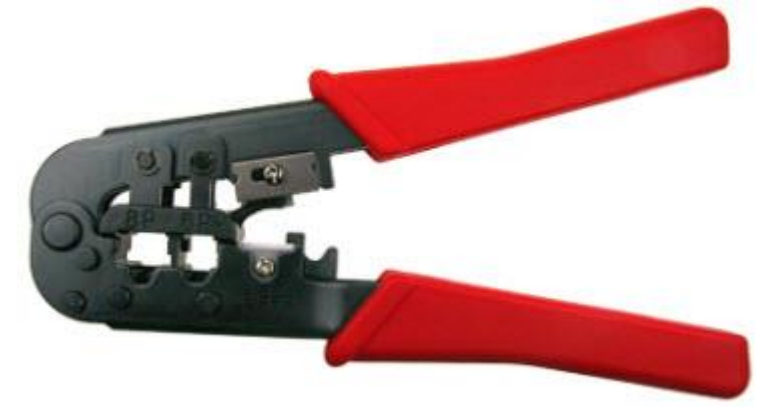

Внешний вид инструмента может отличаться лишь некоторыми деталями, но, как правило, с его помощью можно производить обжим, используя сетевой коннектор RJ-45 и телефонный коннектор RJ-11. Кроме того, в нем имеется площадка с резаками, с помощью которых можно обрезать кабель.

4. Инструмент для снятия внешней изоляции – стриппер. Иметь его, конечно, желательно, но не обязательно, т.к. в большинстве кримперов уже есть встроенное лезвие

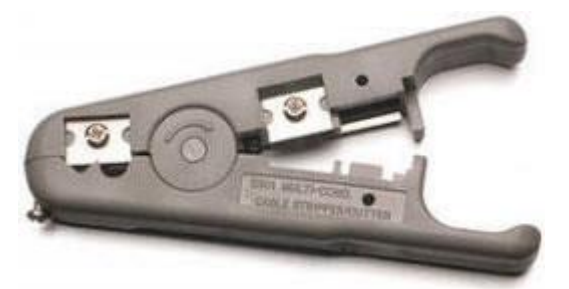

для снятия изоляции:

Теперь нам нужно определиться со схемой обжима. Существует два варианта обжима коннектора на кабеле "витая пара":

• для создания прямого кабеля – используется для соединения компьютера с коммутатором;

• для создания перекрёстного кабеля (называемого кроссовер) – используется для соединения двух компьютеров напрямую без коммутатора, а также для соединения между собой некоторых старых моделей коммутаторов.

При создании прямого кабеля развести цвета по парам можно в соответствии с двумя стандартами: T568A и T568B. Оба эти стандарта используются при обжиме витой пары для соединения компьютера и коммутатора и абсолютно равнозначны. Однако в России более широкое распространение получил стандарт T568B

Я покажу вам схемы обжимки прямого кабеля по обоим стандартам, но помните, что на практике чаще используется схема T568B (я ее даже сделаю более крупной).

Вариант по стандарту T568A

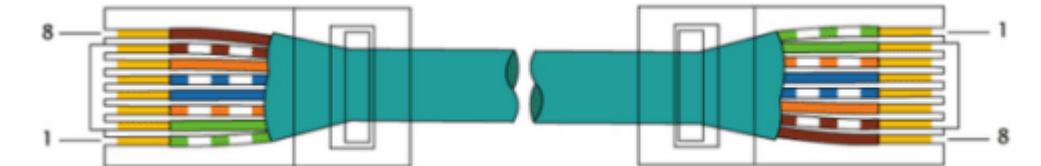

Вариант по стандарту T568B

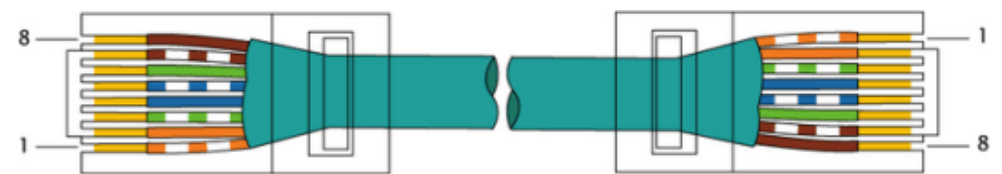

При создании перекрёстного кабеля (crossover) цветовая последовательность проводников будет выглядеть следующим образом:

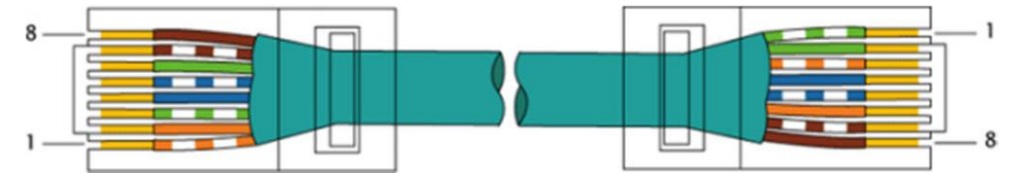

Итак, имея перед собой схему обжима и весь необходимый инструмент, приступаем к обжимке сетевого кабеля. Необходимо выполнить следующую последовательность действий:

1. Аккуратно обрежьте конец кабеля. При этом лучше всего пользоваться резаком, встроенным в обжимные клещи.

2. Снимите с кабеля изоляцию. Это можно сделать с помощью все того же обжимного инструмента, либо с помощью стриппера:

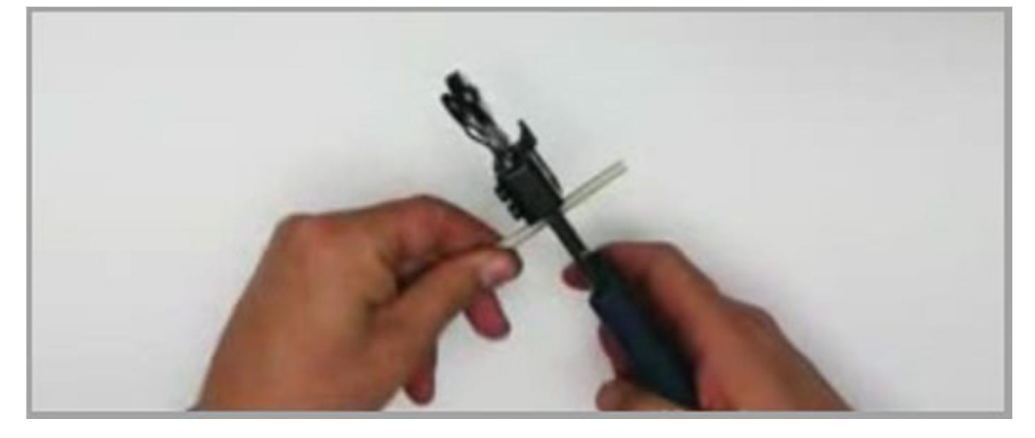

3. Разведите и расплетите проводки:

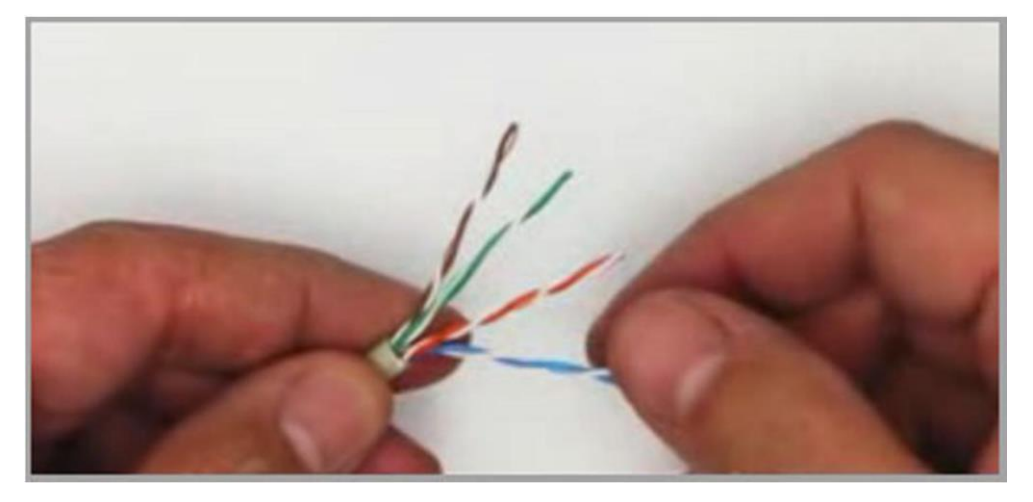

Затем выровняйте их в один ряд, при этом соблюдая цветовую последовательность. Вам необходимо разложить провода по цветам в соответствии со стандартом T568B.

4. Обкусите проводки так, чтобы их осталось чуть больше сантиметра:

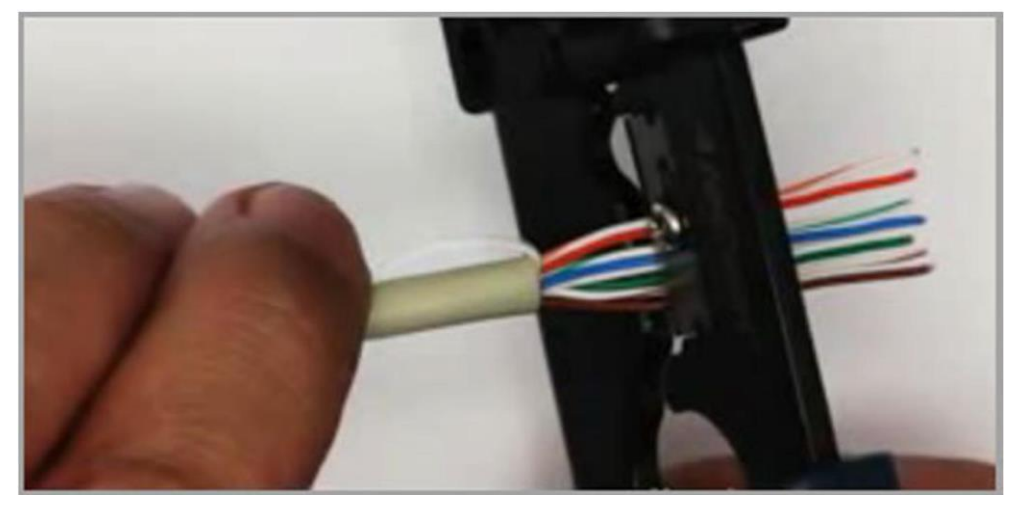

5. Вставьте проводки в разъем RJ-45. Помните, что коннектор вы должны расположить отверстием вниз и защелкой от себя:

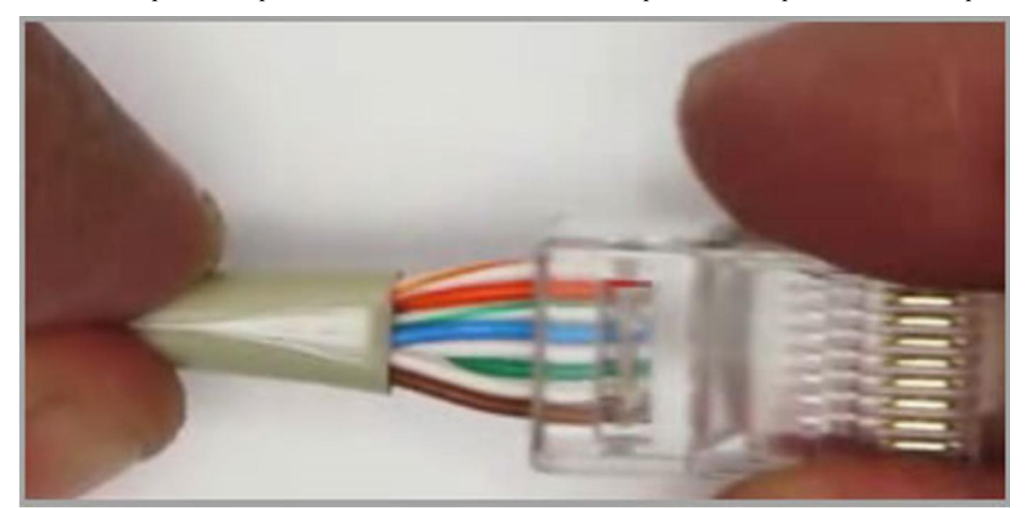

6.Проверьте,,правильно ли вы расположили проводки.

7. Убедитесь, чтобы все провода полностью вошли в разъем и уперлись в его переднюю стенку.

8. Поместите коннектор с установленной парой в обжимные клещи, затем плавно, но сильно произведите обжим:

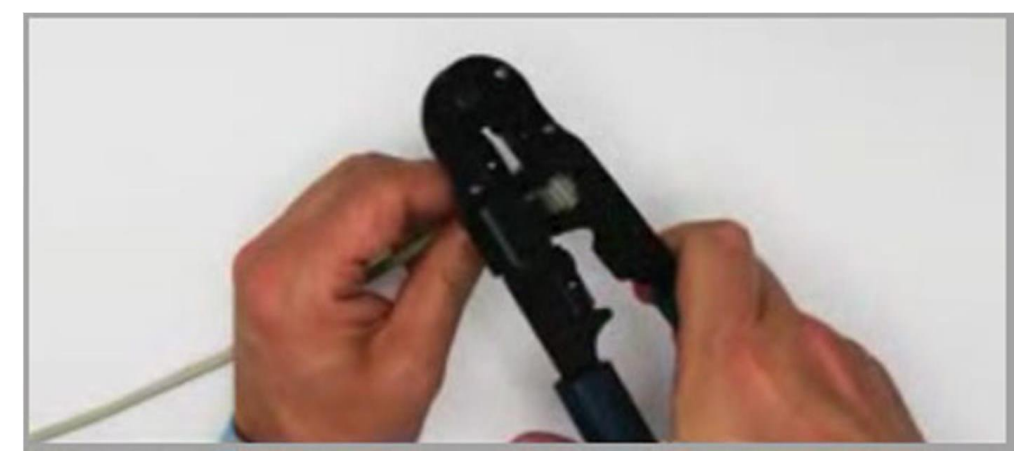

На этом обжатие кабеля "витая пара" закончено.

#### Контроль результата

Для проверки правильности обжима соедините кабелем сетевую карту и HUB (коммутатор, свич) и убедитесь в правильной работе такого кабеля. Другой вариант – использовать специальный тестер со светодиодной индикацией

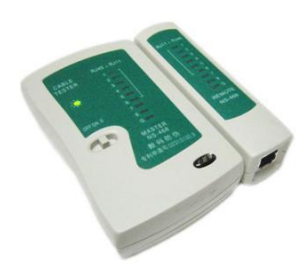

#### **ИНСТРУКЦИОННО – ТЕХНОЛОГИЧЕСКАЯ КАРТА №2**

Обжимаем розетку категории 5 под разъем RJ45

Стандартная схема подключения ПК к локальной или глобальной сети приведена ниже.

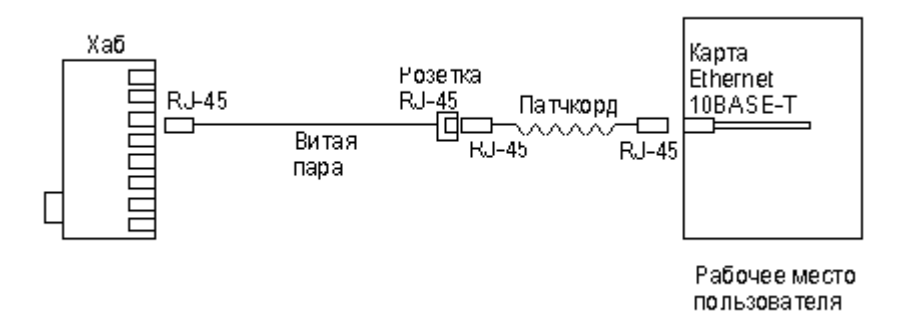

Обычная схема подключения домашнего или офисного ПК к сети

Так же, как и сам кабель, витая пара, сетевые розетки различаются по категориям. В идеале, для профессионального монтажа вам понадобятся: розетка RJ-45 категории 5e для настенного монтажа, устройство для зачистки и обрезки витой пары, устройство для заделки витой пары, 4-парный кабель UTP, категория 5e и маркеры для нанесения обозначений на кабель.

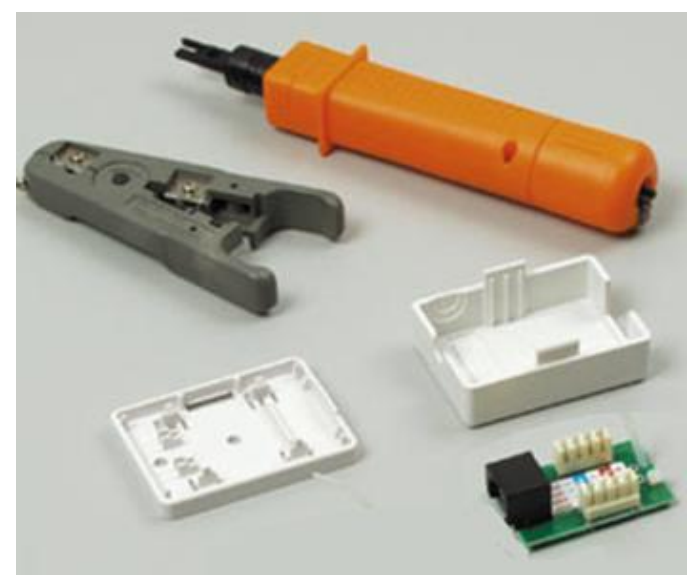

Набор для монтажа розетки (слева инструмент для снятия изоляции, сверху – для обрезки концов проводников)

Все контакты в розетках категории 5 пронумерованы, поэтому никаких проблем с разводкой кабеля возникнуть не должно.

Ситуация 1. Розетка с одним гнездом на 8 проводов (видео)

Для работы потребуется отвертка с плоским тонким жалом, по толщине, не превышающей диаметр медного проводника витой пары – рис.10. Также заталкивать провода в щели розетки можно ножом с тонким лезвием, например, канцелярским ножом, у которого лезвие выдвигается.

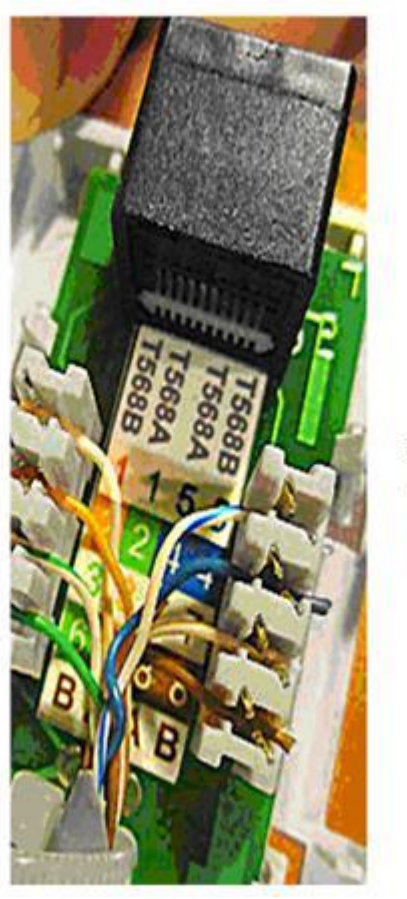

1 Бело-ор  $2$  Op 3 Бело-зел **63ел** 

5 Бело-син 4 Син 7 Бело-кор 8 Kop

Нумерация контактов в розетке с одним гнездом по стандарту T568B (для стандарта T568А цвета контактов розетки тоже обозначены)

Подготавливается для разделки кабель, снимается на длину не более 3 см его внешняя оболочка. Расплетаются пары на длину не более 13-15 мм. Далее, по схеме цветов, проводники по очереди заводятся в гребенку, заправляются боковой плоскостью лезвия отвертки и затем торцом лезвия заталкиваются до упора. В особых случаях (при необходимости) в одно гнездо можно вставить два кабеля витой пары, смонтированных на одну вилку

Особый вариант обжима кабеля

Понятно, что скорость информации при таком монтаже будет не 100, а 10 Мбит/сек.

Ситуация 2. Розетка на 2 гнезда по 8 проводов

Для надежной фиксации проводников в контактах розетки существует специальный инструмент, позволяющий поместить провод на максимальную глубину, хотя, можно обойтись обыкновенным пинцетом и отверткой. Провода перед вбиванием в клеммы зачищать не надо - щели оснащены специальной режущей кромкой, которая сама прекрасно снимает с них изоляцию. Заведите кабель на модуль розетки. Подготавливается для разделки кабель, снимается на длину не более 3 см его внешняя оболочка. Расплетаются пары на длину не более 13-15 мм. Закрепите кабель стяжкой на печатной плате розетки. Обрежьте конец стяжки с помощью кусачек или ножниц. На самой розетке всегда есть схема, какой цвет кабеля, в какой контакт должен приходить. На печатной плате наклеена табличка, на которой прорисованы в цветах варианты Т568В и Т568А разделки проводников витой пары в гребенки – рис. 12.

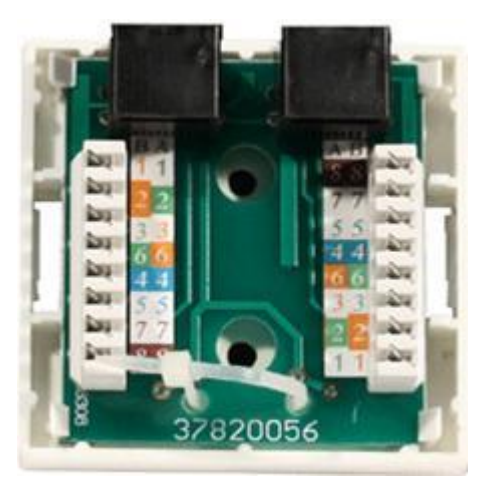

Цветовая маркировка проводов розетки стандарта T568B это: 1 бело-ор, 2 ор, 3 бело-зел, 4 син, 5 бело-син 6 зел 7 бело кор, 8 кор

# Схема обжима RJ-45 для подключения двух устройств к одной розетке  $\overline{5}$  $\overline{\phantom{a}}$  $\overline{\mathbf{8}}$ z  $\overline{R}$ левый<br>провод правый

#### нарисованы)

После выбора места установки розетки нужно ее закрепить на стене с помощью двух шурупов или приклеить двусторонним скотчем (обычно прилагаются в комплекте с розеткой). Для крепления шурупами нужно снять крышку и печатную плату, чтобы добраться до крепежных отверстий в основании розетки. Чтобы снять крышку, нужно двумя пальцами сдавить ее с боков в месте, близком к основанию и потянуть на себя. Защелки выйдут из зацепления, и крышка легко отойдет в сторону. Далее снимается печатная плата отведением в стороны четырех защелок по углам.

#### Монтируем кроссовер

Если на одном конце кабеля проводники расположены по стандарту 568A, а на другом - по стандарту 568В, то это будет перекрестный кабель - кроссовер

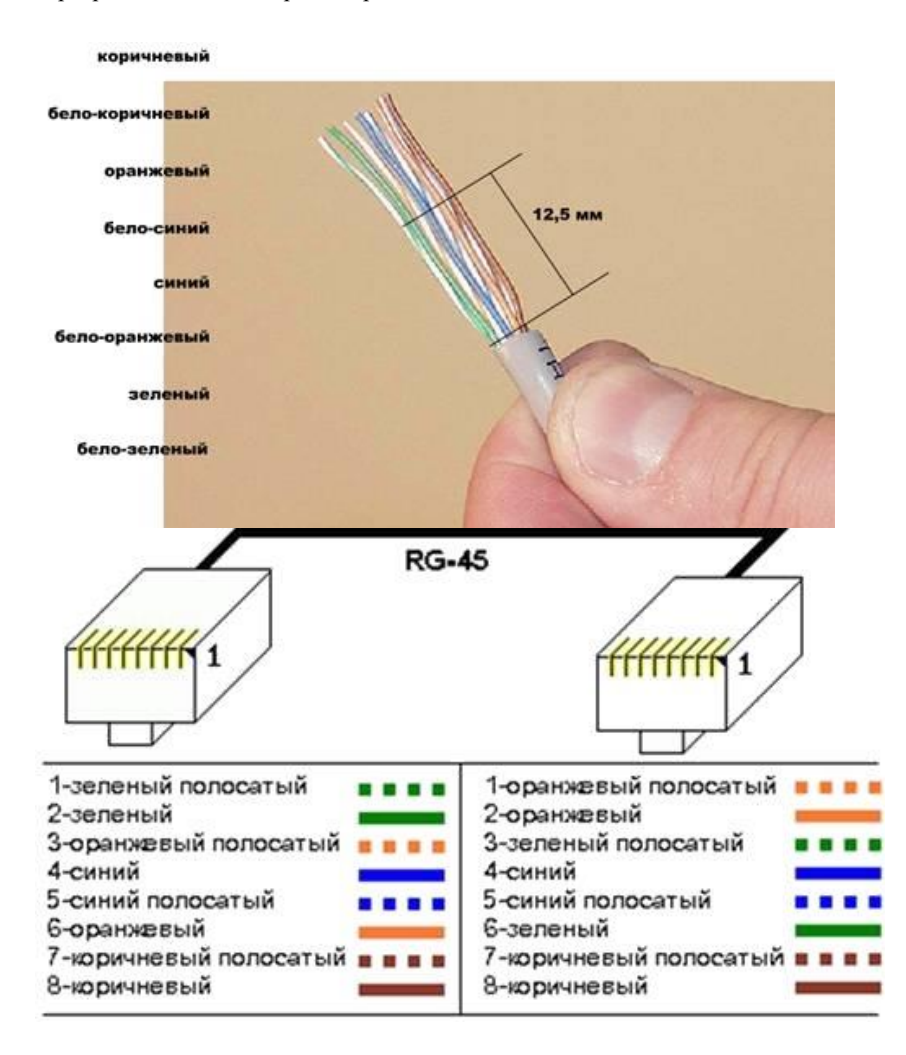